## Mehr Ideen

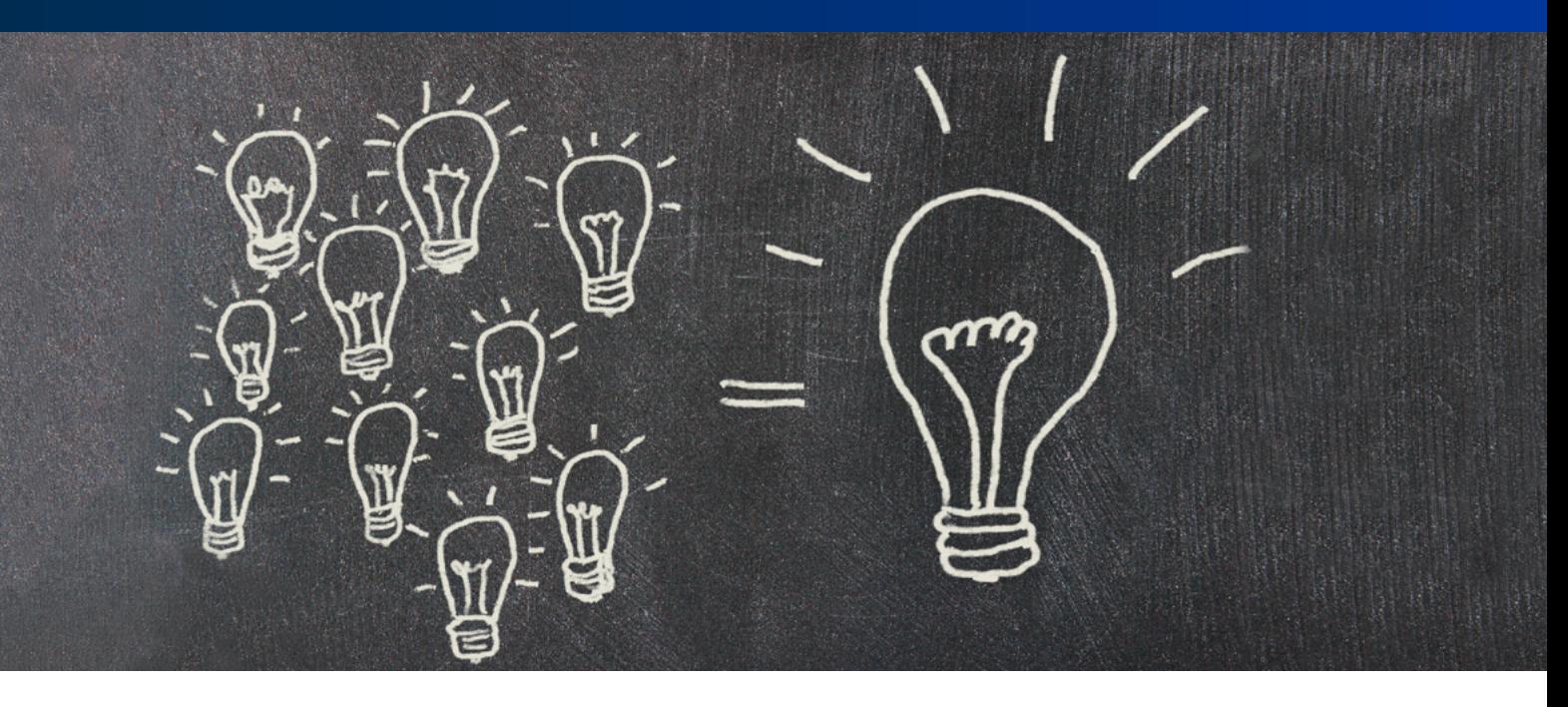

## Drucker richtig konfigurieren – Die Priorität von Einstelloptionen nutzen

### Die Aufgabe

- Sie möchten Druckeinstellungen fest vergeben.
- Sie möchten dem Anwender die Entscheidung überlassen.
- Sie möchten aus bestimmten Kassetten drucken oder spezielle Einstellungen wie Duplex vorgeben.

## Die Lösung

Je nach Anwendungszweck gibt es verschiedene Einstellmöglichkeiten: Im Gerät, im Druckertreiber der Systemsteuerung, im Druckertreiber-Aufruf aus dem Anwendungsprogramm und im Anwendungsprogramm selbst. Dabei überschreiben die Einstellungen aus der jeweils höheren Ebene die tiefer liegenden Einstellungen, beispielsweise die des Treibers die Geräteeinstellungen.

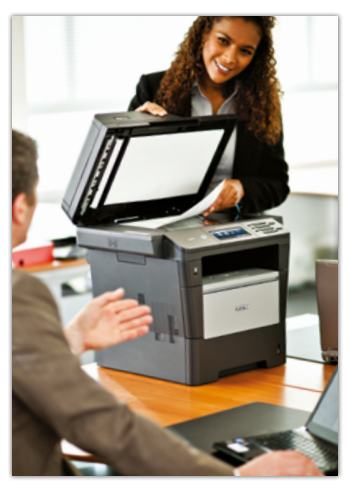

Abb. 1

## Und so geht es

### 1. Am Gerät

Über das Gerätemenü oder über die Website des netzwerkfähigen Gerätes kann auf verschiedene Grundeinstellungen, wie z. B. die Zufuhrsteuerung, zugegriffen werden (Abb. 2).

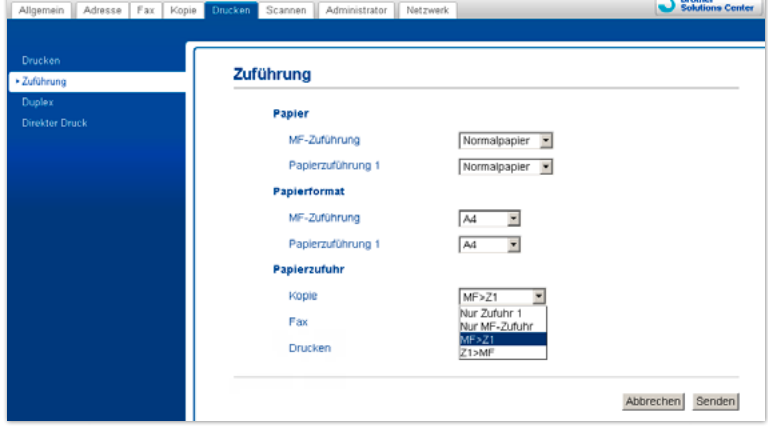

Für geräteinterne Druckfunktionen von Multifunktionsgeräten wie Kopieren und Faxen finden sich hier die entscheidenden Einstellungen. Beim Druck von Computern sind diese Einstellungen entscheidend, wenn im Druckdatenstrom die entsprechenden Informationen zur Zufuhrsteuerung usw. fehlen. Andernfalls überschreiben die mitgelieferten Daten die Geräteeinstellung. Neue Geräte bieten mit dem *"Weiter-Modus"* eine Einstellung, mit der verhindert werden kann, dass bei leerer Zufuhr automatisch aus dem nächsten verfügbaren weiter gedruckt wird. Das kann sinnvoll sein, wenn in den Zuführungen verschiedene Medien wie z. B. Formulare und Briefpapier liegen (Abb. 3).

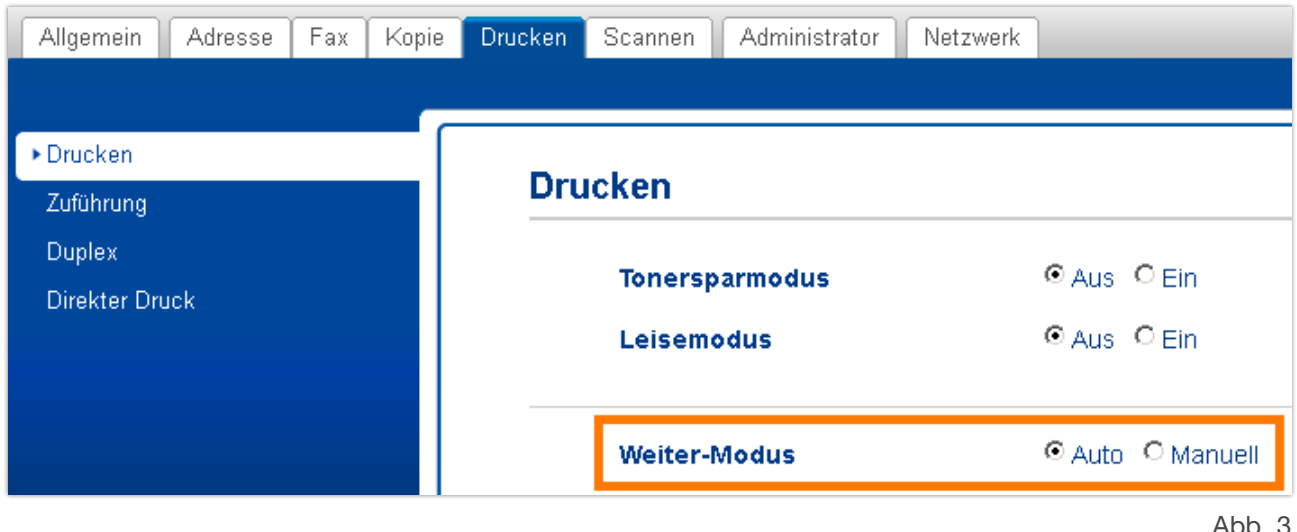

### 2. In der Systemsteuerung

Unter "Geräte und Drucker" werden die verfügbaren Druckgeräte aufgelistet. Durch Rechtsklick auf das jeweilige Symbol lassen sich die Druckeinstellungen im Kontextmenü wählen (Abb. 4).

Die hier mit der entsprechenden Berechtigung vorgenommenen Einstellungen gelten als Grundeinstellung für das gesamte System. Das bedeutet, dass die Vorgabe z. B. von Duplex oder einer bestimmten Zufuhr oder eines Mediums bei jedem Aufruf der Druckfunktion als Grundeinstellung vorgegeben wird (Abb. 5).

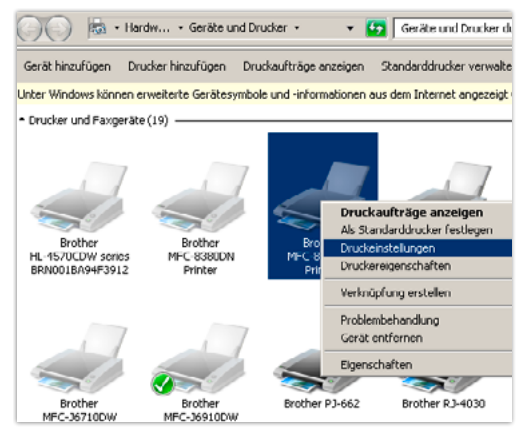

Abb. 4

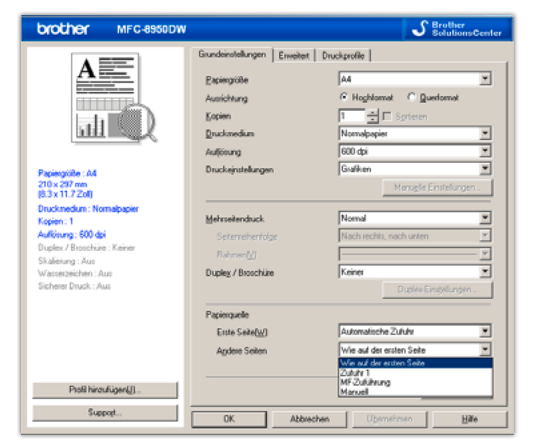

Üblicherweise kann der Nutzer diese Einstellungen noch nach seinen aktuellen Bedürfnissen temporär ändern.

Sie werden aber mit dem nächsten Druckauftrag wieder auf die in der Systemsteuerung vorgegebene Grundeinstellung zurückgesetzt.

Das bedeutet, dass die bevorzugten Druckeinstellungen hier vorgenommen werden sollten.

Die aktuelle Einstellung im Treiber überschreibt immer die des Geräts.

Abb. 5

## 3. Im Druckdialog der Anwendung

Zunächst erscheinen die in der Systemsteuerung vorgegebenen Einstellungen (Abb. 6).

Diese lassen sich mit der entsprechenden Berechtigung üblicherweise noch vom Nutzer entsprechend seiner aktuellen Bedürfnisse *temporär* überschreiben, werden aber nach dem Druckauftrag wieder zurückgesetzt (Abb. 7).

Auch diese Einstellungen überschreiben die Geräteeinstellungen.

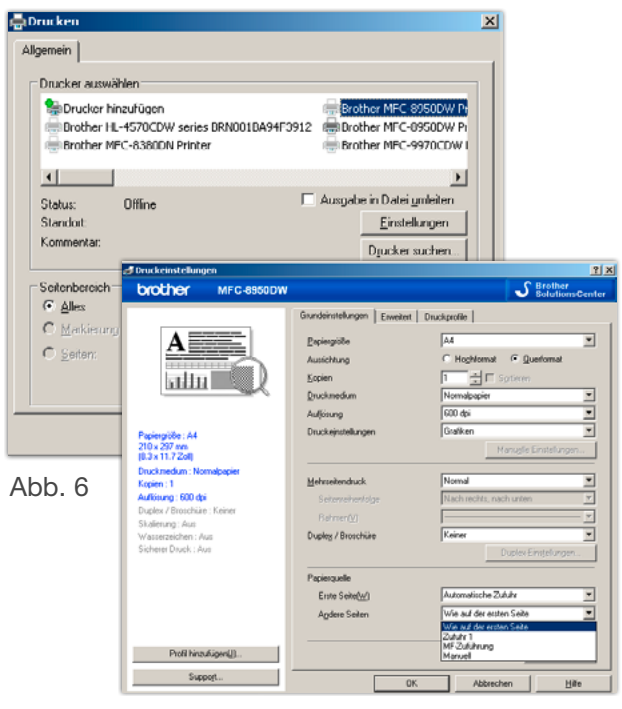

#### Ahh 7

#### 4. In der Anwendung selbst

Verschiedene Programme bieten Voreinstellungen für den Druck von Dokumenten, die ihrerseits die Treibereinstellungen und beim Druck auch die Geräteeinstellungen temporär überschreiben (Abb. 8).

Dies erlaubt die Vorgabe bestimmter Druckfunktionen für spezielle Dokumente und damit eine erhebliche Arbeitserleichterung.

#### .<br>Seite einricht  $7x$ Seitenränder Format Layout Papierformat:  $\overline{I_{AA}}$ Ξ Breite: 21 cm 쿨 Höhe:  $29,7$  cm 큨 Papierzufuhr Erste Seite acht (Automatische Zufuhr) | A acht (Automatische Zufuhr) | | | |  $-2$  $-1$

Abb. 8

### Informationen

Obige Beispiele beziehen sich auf die Druckfunktionalität von Microsoft Windows.

Eine vergleichbare hierarchische Gliederung bieten auch andere Betriebssysteme.

Druckertreiber und Hilfsprogramme finden Sie auf den im Lieferumfang der Geräte befindlichen Datenträgern oder auf unserer Website (Abb. 6).

#### [http://support.brother.com](http://support.brother.com/g/b/countrytop.aspx?c=de&lang=de)

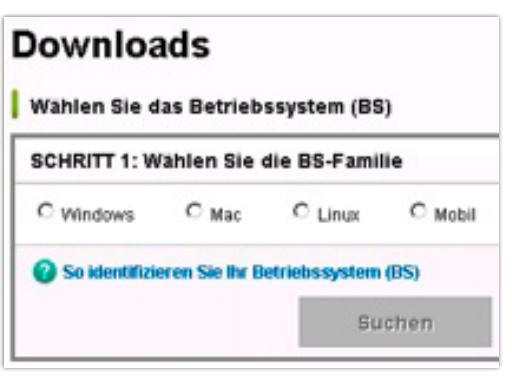

Abb. 6

# Mehr Ideen

## Kompatible Geräte

#### Farb-Laser-/ LED-Multifunktionsgeräte:

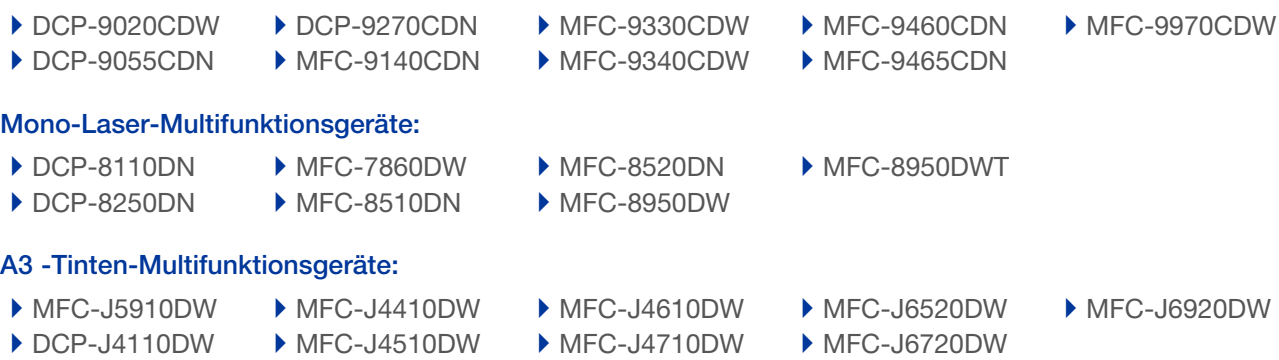

#### Hochleistungsdrucker:

▶ [HL-S7000DN](http://www.brother.de/g3v1/g3.cfm/s_page/65190/s_level/264750/s_product/HLS7000DNZ1)

Weitere Informationen über diese Geräte finden Sie auf unserer Website: <http://www.brother.de>